## Photoshop 7

1. Go to Google. Gather two high-quality images of the people that you want to mix together. Remember to try to get these two images to look similar, as far as the person's face position is concerned. This will aid in making the final outcome look as real as possible. I thought it would be cool to mix up Miley Cyrus and Justin Bieber. Open the these two images up in photoshop. I am going to put Miley Cyrus on the face of Justin Bieber. So Miley Cyrus should be on top in the layers panel.

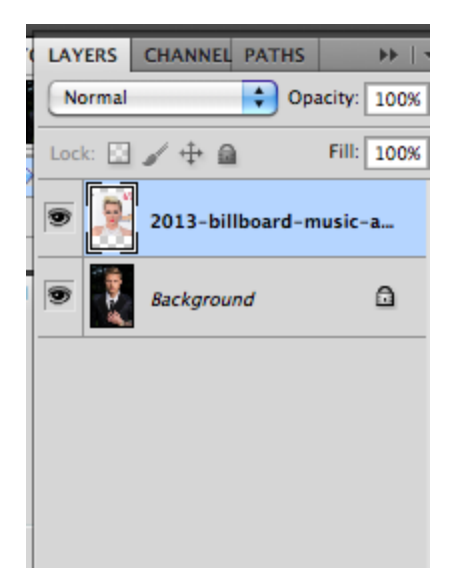

2. Take the lasso tool and draw around the face that you want to apply into the other person's head. I will draw around Miley Cyrus' face.

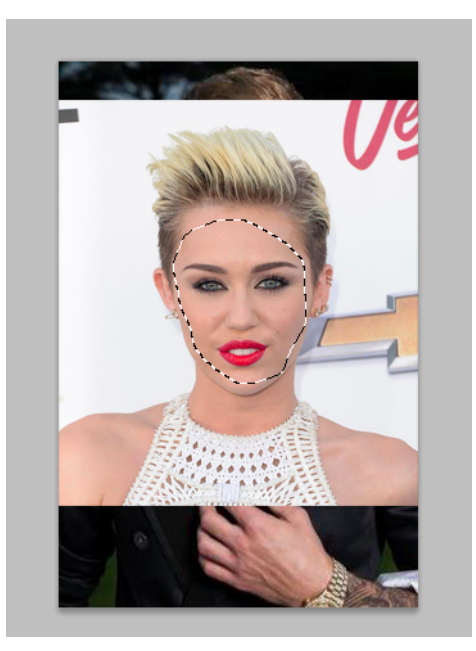

3. Go to Select > Modify > Feather and put 20 pixels.

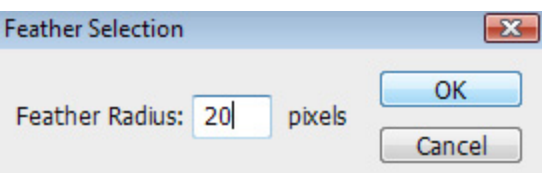

4. Press Windows + J, Ctrl+J or Cmd+J to put this selection in its own layer. Delete the original layer where this face came from.

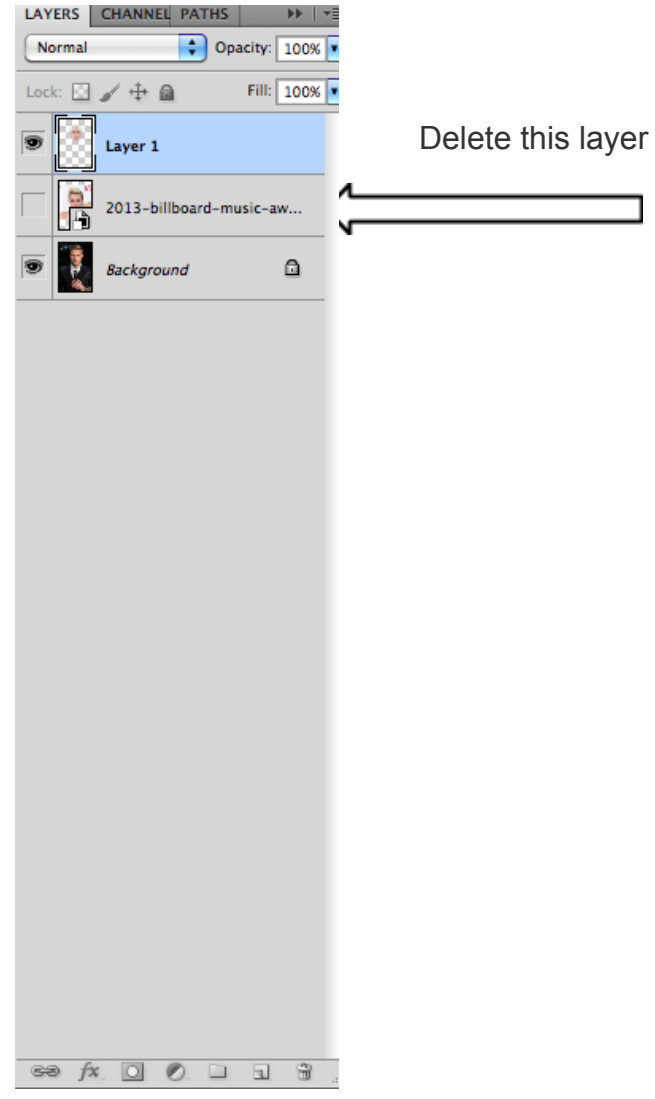

5. Lower the opacity of your top layer until you can slightly see the face below it. Transform and align the top face with the bottom face so that the two faces are aligned exactly. Bring the opacity back to 100% again.

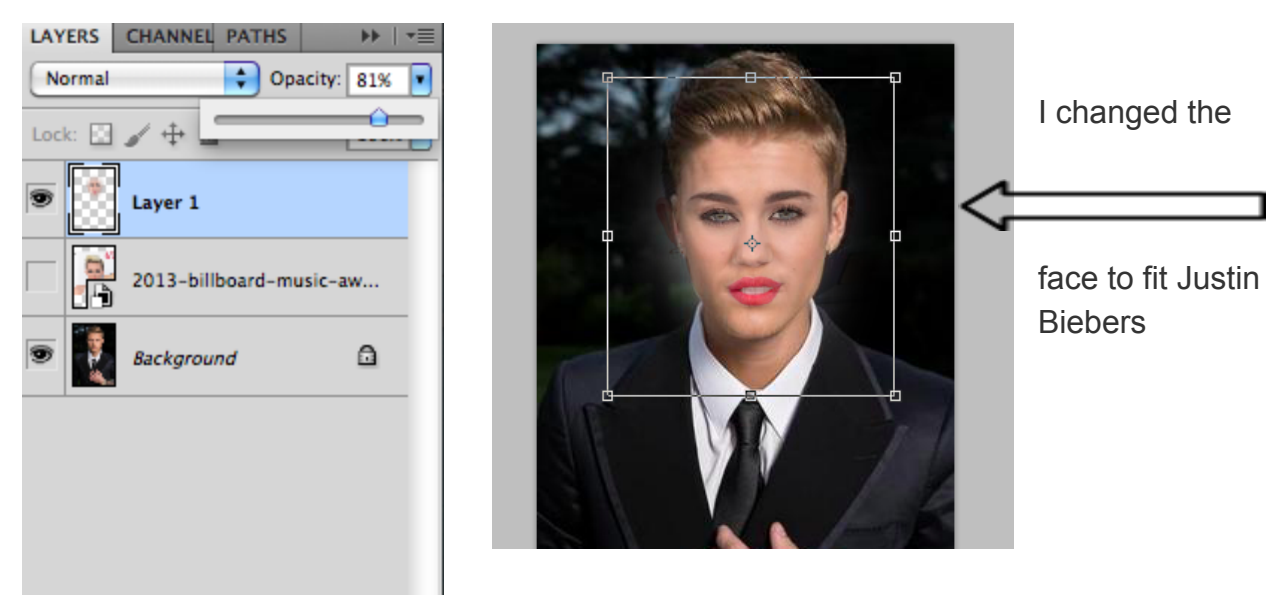

6. Take the eraser tool and with a soft brush, erase around the facial features(eyes, nose, mouth) so that it shows a little bit of the features of the bottom layer.

7. Take the Dodge Tool (if you want to make the skin lighter) or the Burn tool (if you want to make the skin darker) and then Dodge or Burn your skin of the top layer to match the skin on the bottom layer.

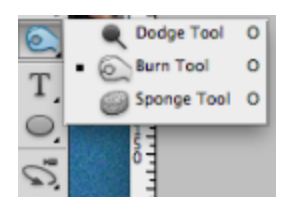

8. Now you have completed your project- Once you are finished with this tutorial go ahead and start on your poster.

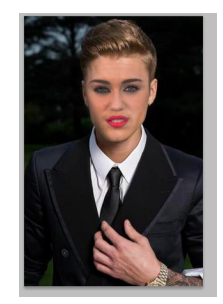